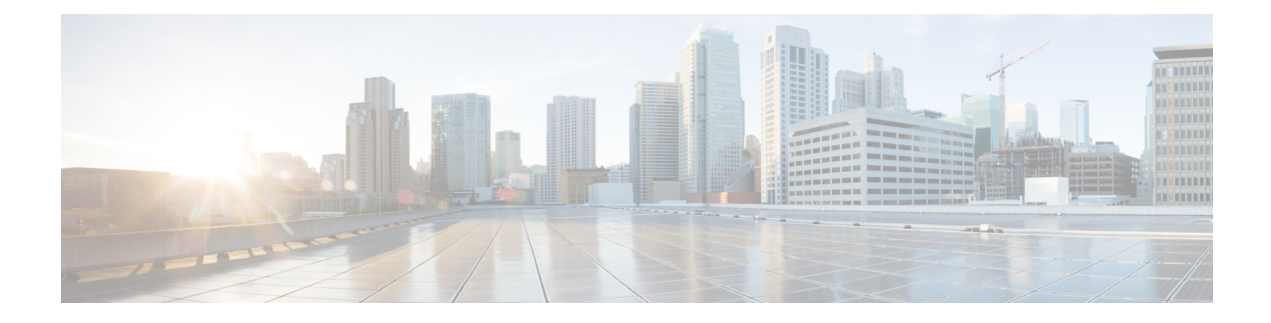

# プライベート **VLAN** の設定

- [プライベート](#page-0-0) VLAN の前提条件 (1 ページ)
- [プライベート](#page-0-1) VLAN の制約事項 (1 ページ)
- [プライベート](#page-2-0) VLAN について (3 ページ)
- [プライベート](#page-13-0) VLAN の設定方法 (14 ページ)
- [プライベート](#page-23-0) VLAN のモニタ (24 ページ)
- [プライベート](#page-23-1) VLAN の設定例 (24 ページ)
- [次の作業](#page-25-0) (26 ページ)
- [その他の参考資料](#page-26-0) (27 ページ)
- プライベート VLAN [の機能履歴と情報](#page-27-0) (28 ページ)

# <span id="page-0-0"></span>プライベート **VLAN** の前提条件

プライベート VLAN をデバイスに設定するときに、ユニキャストルートとレイヤ 2 エントリ との間のシステムリソースのバランスを取るために、常にデフォルトの Switch Database Management (SDM) テンプレートを使用してください。別のSDMテンプレートが設定されて いる場合は、**sdm preferdefault**グローバルコンフィギュレーションコマンドを使用してデフォ ルトのテンプレートを設定します。

プライベート VLAN は、VTP 1、2、および 3 のトランスペアレント モードでサポートされま す。プライベート VLAN は、VTP 3 のサーバ モードでもサポートされます。 (注)

# <span id="page-0-1"></span>プライベート **VLAN** の制約事項

 $\label{eq:1} \bigotimes_{\mathbb{Z}} \mathbb{Z}_{\mathbb{Z}}$ (注) 一部の状況では、エラーメッセージが表示されずに設定が受け入れられますが、コマンドには 効果がありません。

- プライベート VLAN が設定されているデバイスでは、フォールバックブリッジングを設 定しないでください。
- •リモート SPAN(RSPAN)をプライベート VLAN のプライマリまたはセカンダリ VLAN として設定しないでください。
- 次のようなその他の機能用に設定したインターフェイスでは、プライベート VLAN ポー トを設定しないでください。
	- ダイナミック アクセス ポート VLAN メンバーシップ
	- ダイナミック トランキング プロトコル(DTP)
	- IP ソース ガード
	- Cisco IPv6 First Hop Security (FHS)
	- IPv6 Security Group (SG)
	- マルチキャスト VLAN レジストレーション(MVR)
	- 音声 VLAN
	- Web Cache Communication Protocol (WCCP)
- Port Aggregation Protocol (PAgP) および Link Aggregation Control Protocol (LACP) は、プ ライベート VLAN 無差別トランクポートおよびプライベート VLAN 独立トランクポート でのみサポートされています。
- IEEE 802.1x ポートベース認証をプライベート VLAN ポートに設定できますが、802.1x と ポート セキュリティ、音声 VLAN、またはポート単位のユーザ ACL は、プライベート VLAN ポートに設定できません。
- プライベートVLANホストまたは無差別ポートはSPAN宛先ポートにはできません。SPAN 宛先ポートをプライベート VLAN ポートに設定した場合、ポートは非アクティブになり ます。
- プライマリ VLAN の無差別ポートでスタティック MAC アドレスを設定する場合は、すべ ての関連セカンダリ VLAN に同じスタティック アドレスを追加する必要はありません。 同様に、セカンダリ VLAN のホスト ポートでスタティック MAC アドレスを設定する場 合は、関連プライマリ VLAN に同じスタティック MAC アドレスを追加する必要はありま せん。さらに、スタティック MAC アドレスをプライベート VLAN ポートから削除する際 に、設定されている MAC アドレスのすべてのインスタンスをプライベート VLAN から削 除する必要はありません。

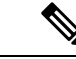

- プライベート VLAN のセカンダリ VLAN で学習したダイナミッ ク MAC アドレスは、関連プライマリ VLAN で複製されます。プ ライマリVLANからトラフィックが入力される場合でも、すべて の MAC エントリはセカンダリ VLAN で学習されます。MAC ア ドレスがプライマリVLANで動的に学習される場合は、関連セカ ンダリ VLAN では複製されません。 (注)
- レイヤ3VLANインターフェイス(スイッチ仮想インターフェイス)はプライマリ VLAN にだけ設定してください。
- •同じ VLAN 上で MACsec または仮想プライベート LAN サービス (VPLS) または Cisco SD-Access ソリューションを使用して設定されたプライベート VLAN は機能しません。

# <span id="page-2-0"></span>プライベート **VLAN** について

ここでは、プライベート VLAN について説明します。

### プライベート **VLAN** ドメイン

PVLAN 機能を使用すると、サービス プロバイダーが VLAN を使用したときに直面する 2 つの 問題に対処できます。

• IP ルーティングをイネーブルにするには、各 VLAN にサブネット アドレス空間またはア ドレス ブロックを割り当てますが、これにより、未使用の IP アドレスが無駄になり、IP アドレスの管理に問題が起きます。

#### 図 **<sup>1</sup> :** プライベート **VLAN** ドメイン

プライベート VLAN の使用でスケーラビリティの問題に対処でき、サービス プロバイダーに とってはIPアドレス管理上の利得がもたらされ、カスタマーに対してはレイヤ2セキュリティ を提供できます。プライベート VLAN では、通常の VLAN ドメインをサブドメインに分割し ます。サブドメインは、プライマリ VLAN とセカンダリ VLAN のペアで表されます。プライ ベートVLANには複数のVLANペアを設定可能で、各サブドメインにつき1ペアになります。 プライベート VLAN 内のすべての VLAN ペアは同じプライマリ VLAN を共有します。セカン ダリ VLAN ID は、各サブドメインの区別に使用されます。

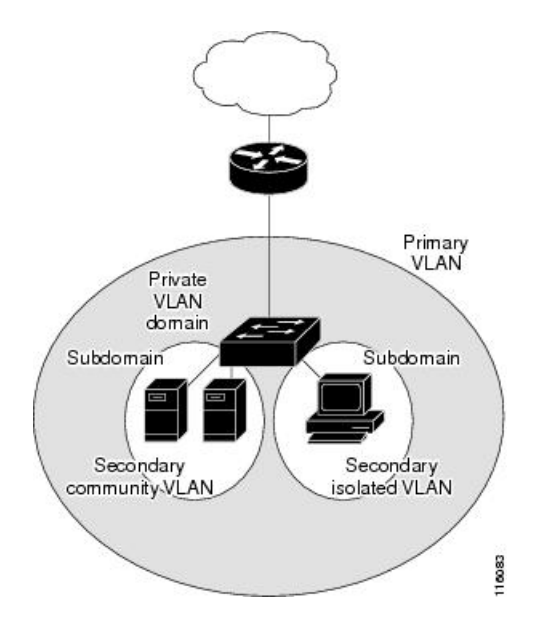

### セカンダリ **VLAN**

セカンダリ VLAN には、次の 2 種類があります。

- 独立 VLAN:独立 VLAN 内のポートは、レイヤ 2 レベルでは相互に通信できません。
- コミュニティ VLAN:コミュニティ VLAN 内のポートは互いに通信できますが、レイヤ 2 レベルにある他のコミュニティ内のポートとは通信できません。

### プライベート **VLAN** ポート

プライベート VLAN では、同じプライベート VLAN 内のポート間をレイヤ 2 で分離します。 プライベート VLAN ポートは、次のいずれかの種類に属するアクセス ポートです。

- 無差別:無差別ポートは、プライベート VLAN に属し、プライマリ VLAN と関連してい るセカンダリ VLAN に属するコミュニティ ポートや独立ホスト ポートなどの、すべての インターフェイスと通信できます。
- 独立:独立ポートは、独立セカンダリ VLAN に属しているホスト ポートです。これは、 無差別ポートを除く、同じプライベート VLAN 内の他のポートからレイヤ 2 で完全に分 離されています。プライベート VLAN は、無差別ポートからのトラフィックを除き、独 立ポート宛のトラフィックをすべてブロックします。独立ポートから受信されたトラフィッ クは、無差別ポートにだけ転送されます。
- コミュニティ:コミュニティ ポートは、1 つのコミュニティ セカンダリ VLAN に属して いるホスト ポートです。コミュニティ ポートは、同一コミュニティ VLAN のその他の ポート、および無差別ポートと通信します。これらのインターフェイスは、他のコミュニ ティの他のすべてのインターフェイスおよびプライベート VLAN 内の独立ポートとレイ ヤ 2 で分離されます。

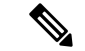

トランク ポートは、通常の VLAN からのトラフィックを伝送し、またプライマリ、独立、お よびコミュニティ VLAN からのトラフィックも伝送します。 (注)

プライマリおよびセカンダリ VLAN には次のような特性があります。

- プライマリ VLAN:プライベート VLAN には、プライマリ VLAN を 1 つだけ設定できま す。プライベート VLAN 内のすべてのポートは、プライマリ VLAN のメンバーです。プ ライマリ VLAN は、無差別ポートからの単一方向トラフィックのダウンストリームを、 (独立およびコミュニティ)ホスト ポートおよび他の無差別ポートへ伝送します。
- 独立 VLAN:プライベート VLAN の独立 VLAN は 1 つだけです。独立 VLAN はセカンダ リ VLAN であり、ホストから無差別ポートおよびゲートウェイに向かう単一方向トラ フィック アップストリームを搬送します。
- コミュニティ VLAN:コミュニティ VLAN は、アップストリーム トラフィックをコミュ ニティポートから無差別ポートゲートウェイおよび同じコミュニティ内の他のホストポー トに伝送するセカンダリ VLAN です。複数のコミュニティ VLAN を 1 つのプライベート VLAN に設定できます。

無差別ポートは、1 つのプライマリ VLAN、1 つの独立 VLAN、複数のコミュニティ VLAN だ けで動作できます。レイヤ3ゲートウェイは通常、無差別ポートを介してデバイスに接続され ます。無差別ポートでは、広範囲なデバイスをプライベート VLAN のアクセス ポイントとし て接続できます。たとえば、すべてのプライベート VLAN サーバを管理ワークステーション から監視したりバックアップしたりするのに、無差別ポートを使用できます。

### ネットワーク内のプライベート **VLAN**

スイッチング環境では、個々のエンド ステーションに、または共通グループのエンド ステー ションに、個別のプライベート VLAN や、関連する IP サブネットを割り当てることができま す。エンド ステーションはデフォルト ゲートウェイとの通信を行うだけで、プライベート VLAN の外部と通信することができます。

プライベートVLANを使用し、次の方法でエンドステーションへのアクセスを制御できます。

- エンドステーションに接続されているインターフェイスを選択して独立ポートとして設定 し、レイヤ2の通信をしないようにします。たとえば、エンドステーションがサーバの場 合、この設定によりサーバ間のレイヤ 2 通信ができなくなります。
- デフォルトゲートウェイおよび選択したエンドステーション(バックアップサーバなど) に接続されているインターフェイスを無差別ポートとして設定し、すべてのエンドステー ションがデフォルト ゲートウェイにアクセスできるようにします。

複数のデバイスにわたるようにプライベート VLAN を拡張するには、プライマリ VLAN、独 立 VLAN、およびコミュニティ VLAN を、プライベート VLAN をサポートする他のデバイス にトランキングします。使用するプライベート VLAN 設定のセキュリティを確保して、プラ イベート VLAN として設定された VLAN が他の目的に使用されないようにするには、プライ ベート VLAN ポートがないデバイスを含めて、すべての中間デバイスでプライベート VLAN を設定します。

### プライベート **VLAN** での **IP** アドレッシング方式

各カスタマーに個別の VLAN を割り当てると、次のように IP アドレッシング方式が非効率的 になります。

- カスタマー VLAN にアドレスのブロックを割り当てると、未使用 IP アドレスが発生する ことがあります。
- VLAN内のデバイス数が増加した場合、それに対応するだけのアドレスを割り当てられな い場合があります。

この問題は、プライベート VLAN を使用すると軽減します。プライベート VLAN では、プラ イベート VLAN のすべてのメンバーが、プライマリ VLAN に割り当てられている共通アドレ ス空間を共有するためです。ホストはセカンダリ VLAN に接続され、プライマリ VLAN に割 り当てられているアドレスのブロックから IP アドレスが DHCP サーバによってホストに割り 当てられますが、同一プライマリ VLAN 内のセカンダリ VLAN には割り当てられません。さ まざまなセカンダリ VLAN のカスタマー デバイスには後続 IP アドレスが割り当てられます。 新しいデバイスを追加すると、サブネットアドレスの巨大プールから次に使用できるアドレス が、DHCP サーバによって割り当てられます。

### 複数のデバイスにまたがるプライベート **VLAN**

図 **2 :** 複数のスイッチにまたがるプライベート **VLAN**

通常の VLAN と同様に、プライベート VLAN を複数のスイッチにまたがるように設定できま す。トランク ポートはプライマリ VLAN およびセカンダリ VLAN を隣接スイッチに伝送しま す。トランク ポートはプライベート VLAN を他の VLAN として扱います。複数のスイッチに またがるプライベート VLAN の機能の特徴として、スイッチ A にある独立ポートからのトラ フィックはスイッチ B 上の独立ポートに到達しません。

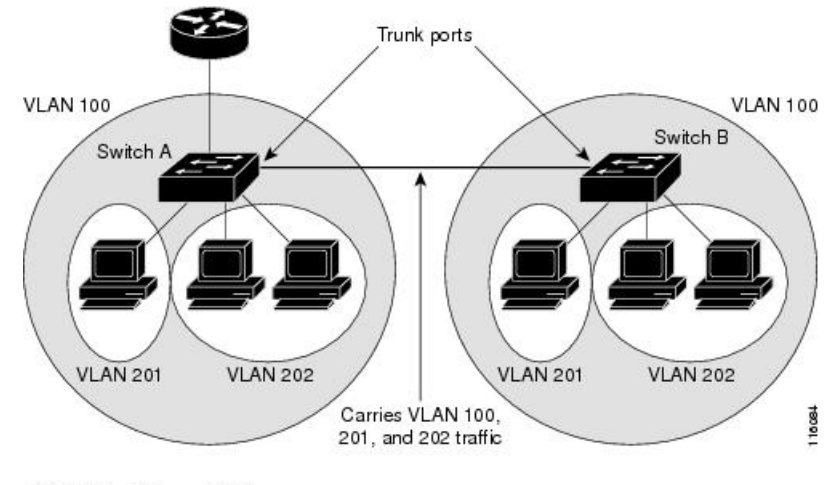

VLAN 100 = Primary VLAN<br>VLAN 201 = Secondary isolated VLAN VLAN 202 = Secondary community VLAN

プライベート VLAN は、VTP 1、2、および 3 のトランスペアレント モードでサポートされま す。プライベート VLAN は VTP 3 のサーバモードでもサポートされます。VTP 3 を使用して 設定したサーバクライアントがある場合、サーバに設定されているプライベート VLAN をク ライアント上に反映させる必要があります。

### プライベート **VLAN** の他機能との相互作用

ここでは、プライベート VLAN の他の機能との連携について説明します。

### プライベート **VLAN** とユニキャスト、ブロードキャスト、およびマルチキャスト トラ フィック

通常の VLAN では、同じ VLAN にあるデバイスはレイヤ 2 レベルで互いに通信しますが、別 の VLAN にあるインターフェイスに接続されたデバイスとはレイヤ 3 レベルで通信する必要 があります。プライベート VLAN の場合、無差別ポートはプライマリ VLAN のメンバーであ り、ホスト ポートはセカンダリ VLAN に属します。セカンダリ VLAN はプライマリ VLAN に 対応付けられているため、これらのVLANのメンバはレイヤ2レベルで互いに通信できます。

通常の VLAN の場合、ブロードキャストはその VLAN のすべてのポートに転送されます。プ ライベートVLANのブロードキャストの転送は、次のようにブロードキャストを送信するポー トによって決まります。

- 独立ポートは、無差別ポートまたはトランク ポートだけにブロードキャストを送信しま す。
- コミュニティ ポートは、すべての無差別ポート、トランク ポート、同一コミュニティ VLAN のポートにブロードキャストを送信します。
- 無差別ポートは、プライベート VLAN のすべてのポート(その他の無差別ポート、トラ ンク ポート、独立ポート、コミュニティ ポート)にブロードキャストを送信します。

マルチキャスト トラフィックのルーティングとブリッジングは、プライベート VLAN 境界を 横断して行われ、単一コミュニティ VLAN 内でも行われます。マルチキャスト トラフィック は、同一独立 VLAN のポート間、または別々のセカンダリ VLAN のポート間で転送されませ  $\lambda$ 

プライベート VLAN のマルチキャスト転送は次の状況をサポートします。

- 送信側が VLAN 外に存在する可能性があり、受信側が VLAN ドメイン内に存在している 可能性がある。
- 送信側が VLAN 内に存在する可能性があり、受信側が VLAN ドメイン外に存在している 可能性がある。
- 送信側と受信側が同一のコミュニティ VLAN に存在している可能性がある。

### プライベート **VLAN** と **SVI**

スイッチ仮想インターフェイス (SVI) は VLAN のレイヤ 3 インターフェイスを表します。レ イヤ 3 デバイスは、セカンダリ VLAN ではなく、プライマリ VLAN だけを介してプライベー ト VLAN と通信します。レイヤ 3 VLAN インターフェイス (SVI) はプライマリ VLAN にだけ 設定してください。レイヤ 3 VLAN インターフェイスをセカンダリ VLAN 用に設定できませ ん。VLANがセカンダリVLANとして設定されている間、セカンダリVLANのSVIはアクティ ブになりません。

- SVI がアクティブである VLAN をセカンダリ VLAN として設定する場合、SVI をディセー ブルにしないと、この設定は許可されません。
- セカンダリ VLAN として設定されている VLAN に SVI を作成しようとしてセカンダリ VLAN がすでにレイヤ 3 にマッピングされている場合、SVI は作成されず、エラーが返さ れます。SVI がレイヤ 3 にマッピングされていない場合、SVI は作成されますが、自動的 にシャットダウンされます。

プライマリ VLAN をセカンダリ VLAN と関連付けてマッピングすると、プライマリ VLAN の 設定がセカンダリ VLAN の SVI に伝播されます。たとえば、プライマリ VLAN の SVI に IP サ ブネットを割り当てると、このサブネットは、プライベート VLAN 全体の IP サブネット アド レスになります。

#### プライベート **VLAN** とスイッチ スタック

プライベート VLAN はスイッチスタック内で動作することができ、プライベート VLAN ポー トはスタック内のさまざまなメンバスイッチに存在することができます。ただし、スタックを 次のように変更すると、プライベート VLAN の動作に影響が及ぶ可能性があります。

- スタックにプライベート VLAN 無差別ポートが 1 つだけ含まれ、このポートを含めたメ ンバスイッチがスタックから削除された場合、プライベート VLAN のホストポートとプ ライベート VLAN 外との接続が不能になります。
- スタック内にプライベート VLAN 無差別ポートのみがあるアクティブスイッチに障害が 発生した場合、またはスタックを残し、新しいアクティブスイッチが選択された場合、古

いアクティブスイッチに無差別ポートがあるプライベート VLAN のホストポートとプラ イベート VLAN 外との接続が不能になります。

• 2つのスタックが統合した場合、権利を獲得したスタックのプライベートVLANは影響を 受けませんが、スイッチを再起動したときに、権利を獲得しなかったスイッチのプライ ベート VLAN 設定が失われます。

### ダイナミック **MAC** アドレスを備えたプライベート **VLAN**

セカンダリ VLAN で学習された MAC アドレスはプライマリ VLAN で複製されますが、その 逆はありません。これにより、ハードウェアのL2CAMスペースを節約できます。プライマリ VLAN は常に、両方向で正引きを実行するのに使用されます。

ダイナミック MAC アドレスは、プライベート VLAN のプライマリ VLAN で学習されると、 必要に応じて、セカンダリ VLAN で複製されます。たとえば、MAC アドレスがセカンダリ VLAN で動的に受信されると、プライマリ VLAN の一部として学習されます。隔離 VLAN の 場合、同じ MAC のブロックされたエントリは MAC アドレス テーブルのセカンダリ VLAN に 追加されます。このため、セカンダリドメインのホストポートで学習された MAC は、ブロッ クされたタイプのエントリとしてインストールされます。プライマリ VLAN からトラフィッ クが入力される場合でも、すべての MAC エントリはセカンダリ VLAN で学習されます。

MAC アドレスがプライマリ VLAN で動的に学習される場合、関連セカンダリ VLAN では複製 されません。

### スタティック **MAC** アドレスを備えたプライベート **VLAN**

ユーザは、従来型のようにプライベート VLAN のホストにスタティック MAC アドレス CLI を 複製する必要はありません。

例:

• 従来のモデルでは、ユーザはスタティック MAC アドレスを設定すると、関連 VLAN 内に も同じスタティック MAC アドレスを追加する必要がありました。たとえば、MAC アド レス A が VLAN 101 のポート 1/0/1 でユーザ設定され、VLAN 101 ではセカンダリ VLAN で、VLAN 100 がプライマリ VLAN である場合は、ユーザは設定する必要があります

**mac-address static A vlan 101 interface G1/0/1 mac-address static A vlan 100 interface G1/0/1**

• このデバイスでは、ユーザは関連 VLAN に MAC アドレスを複製する必要はありません。 上記の例のみで、ユーザは設定する必要があります。

**mac-address static A vlan 101 interface G1/0/1**

### プライベート **VLAN** と **VACL/QOS** との相互作用

プライベート VLAN は、このデバイスの場合、他のプラットフォームの「単方向」と比べ、 双方向です。

レイヤ 2 の正引き後には、適切な出力 VLAN マッピングが行われ、すべての出力 VLAN ベー スの機能による処理が出力 VLAN のコンテキストで実行されます。

レイヤ2のフレームがプライベートVLAN内で転送されると、入力側と出力側とでVLANマッ プが適用されます。フレームがプライベート VLAN の内側から外部ポートにルーティングさ れる場合、プライベートVLANマップが入力側に適用されます。同様に、フレームが外部ポー トからプライベート VLAN にルーティングされると、プライベート VLAN は出力側に適用さ れます。これは、ブリッジされたトラフィックとルーティングされたトラフィックの両方に適 用されます。

#### ブリッジング:

- セカンダリ VLAN からプライマリ VLAN へのアップストリーム トラフィックの場合、セ カンダリ VLAN の MAP は入力側に適用され、プライマリ VLAN の MAP は出力側に適用 されます。
- プライマリ VLAN からセカンダリ VLAN へのダウンストリーム トラフィックの場合は、 プライマリ VLAN の MAP は入力方向で適用され、セカンダリ VLAN のMAP は出力方向 で適用されます。

#### ルーティング

プライベート VLAN ドメインが 2 つ (PV1 (sec1、prim1) および PV2 (sec2、prim2) ) ある 場合を想定します。PV1 から PV2 にルーティングされるフレームについては次のようになり ます。

- sec1 の MAP および prim1 の L3 ACL は、入力ポートに適用されます。
- sec2 の MAP および prim2 の L3 ACL は、出力ポートに適用されます。

分離されたホストポートから無差別ポートへのアップストリームまたはダウンストリームに従 うパケットの場合、分離された VLAN の VACL は入力方向に適用され、プライマリ VLAN の VACLは出力方向に適用されます。これにより、ユーザは同じプライマリVLANドメインの別 のセカンダリ VLAN に異なる VACL を設定することができます。

このデバイスでのプライベートVLANは常に双方向であるため、双方向のコミュニティVLAN は不要です。 (注)

### プライベート **VLAN** および **HA** サポート

PVLANは、高可用性(HA)機能とシームレスに連携します。切り替えの前に、アクティブス イッチにあるプライベート VLAN は、切り替え後と同じである必要があります(新しいアク ティブスイッチは IOS 側および、FED 側両方で以前のアクティブスイッチと同様の PVLAN 設 定が必要です)。

### プライベート **VLAN** 設定時の注意事項

ここでは、プライベート VLAN 設定時の注意事項について説明します。

### プライベート **VLAN** のデフォルト設定

プライベート VLAN は設定されていません。

### セカンダリ **VLAN** およびプライマリ **VLAN** の設定

プライベート VLAN の設定時は、次の注意事項に従ってください。

- プライベート VLAN は、VTP 1、2、および 3 のトランスペアレント モードでサポートさ れます。デバイスで VTP バージョン 1 または 2 が稼働している場合は、VTP をトランス ペアレントモードに設定する必要があります。プライベートVLANを設定した後で、VTP モードをクライアントまたはサーバに変更できません。VTP バージョン 3 は、すべての モードでプライベート VLAN をサポートします。
- VTP バージョン 1 または 2 でプライベート VLAN を設定した後、**copy running-config startup config** 特権 EXEC コマンドを使用して、VTP トランスペアレントモード設定とプ ライベート VLAN 設定をデバイス スタートアップ コンフィギュレーション ファイルに保 存します。保存しないと、デバイスをリセットした場合、デフォルトの VTP サーバモー ドになり、プライベート VLAN をサポートしなくなります。VTP バージョン 3 ではプラ イベート VLAN をサポートします。
- VTP バージョン 1 および 2 では、プライベート VLAN 設定の伝播は行われません。プラ イベートVLANポートが必要なデバイスでVTPバージョン3が実行されていない場合は、 VTP3 はプライベート VLAN を伝播するため、そのデバイス上でプライベート VLAN を設 定する必要があります。
- VLAN 1 または VLAN 1002 ~ 1005 をプライマリ VLAN またはセカンダリ VLAN として 設定できません。拡張 VLAN (VLAN ID 1006 ~ 4094) はプライベート VLAN に属するこ とができます。
- プライマリ VLAN には、1 つの独立 VLAN および複数のコミュニティ VLAN を関連付け ることができます。独立VLANまたはコミュニティVLANには、1つのプライマリVLAN だけを関連付けることができます。
- プライベート VLAN には複数の VLAN が含まれますが、プライベート VLAN 全体で実行 可能なスパニングツリー プロトコル(STP)インスタンスは 1 つだけです。セカンダリ VLAN がプライマリ VLAN に関連付けられている場合、プライマリ VLAN の STP パラ メータがセカンダリ VLAN に伝播されます。
- TFTP サーバから PVLAN 設定をコピーし、それを実行中の設定に適用しても、PVLAN の 関連付けは形成されません。プライマリ VLAN がすべてのセカンダリ VLAN に確実に関 連付けられていることを確認する必要があります。

**copy flash:config\_file running-config**の代わりに**configure replace flash:config\_file force**を使 用することもできます。

• DHCPスヌーピングはプライベートVLAN上でイネーブルにできます。プライマリVLAN で DHCP スヌーピングをイネーブルにすると、DHCP スヌーピングはセカンダリ VLAN に伝播されます。セカンダリ VLAN で DHCP を設定しても、プライマリ VLAN をすでに 設定している場合、DHCP 設定は有効になりません。

- プライベート VLAN ポートで IP ソース ガードをイネーブルにする場合は、プライマリ VLAN で DHCP スヌーピングをイネーブルにする必要があります。
- プライベート VLAN でトラフィックを伝送しないデバイスのトランクから、プライベー ト VLAN をプルーニングすることを推奨します。
- プライマリVLAN、独立VLAN、およびコミュニティVLANには、別々のQuality ofService (QoS)設定を適用できます
- sticky ARP には、次の考慮事項があります。
	- sticky ARP エントリとは、SVI およびレイヤ 3 インターフェイス上で学習されるエン トリです。これらのエントリは、期限切れになることはありません。
	- **ip sticky-arp** グローバル コンフィギュレーション コマンドは、プライベート VLAN に属する SVI でだけサポートされます。
	- **ip sticky-arp** インターフェイス コンフィギュレーション コマンドは、以下でのみサ ポートされます。
		- レイヤ 3 インターフェイス
		- 標準 VLAN に属する SVI
		- プライベート VLAN に属する SVI

**ipsticky-arp**グローバルコンフィギュレーションおよび**ipsticky-arpinterface**コンフィ ギュレーションコマンドの使用の詳細については、このリリースのコマンドリファレ ンスを参照してください。

- プライマリ VLAN およびセカンダリ VLAN で VLAN マップを設定できますただし、プラ イベート VLAN のプライマリおよびセカンダリ VLAN に同じ VLAN マップを設定するこ とを推奨します。
- PVLAN は双方向です。これらは、入力側と出力側の両方に適用されます。

レイヤ 2 のフレームがプライベート VLAN 内で転送されると、入力側と出力側で VLAN マップが適用されます。フレームがプライベートVLANの内側から外部ポートにルーティ ングされる場合、プライベート VLAN マップが入力側に適用されます。同様に、フレー ムが外部ポートからプライベート VLAN にルーティングされると、プライベート VLAN は出力側に適用されます。

ブリッジング

- セカンダリ VLAN からプライマリ VLAN へのアップストリーム トラフィックの場 合、セカンダリ VLAN の MAP は入力側に適用され、プライマリ VLAN の MAP は出 力側に適用されます。
- プライマリ VLAN からセカンダリ VLAN へのダウンストリーム トラフィックの場合 は、プライマリ VLAN の MAP は入力方向で適用され、セカンダリ VLAN のMAP は 出力方向で適用されます。

ルーティング

プライベート VLAN ドメインが 2 つ (PV1 (sec1、prim1) および PV2 (sec2、prim2)) ある場合を想定します。PV1 から PV2 にルーティングされるフレームについては次のよ うになります。

- sec1 の MAP および prim1 の L3 ACL は入力ポートに適用されます。
- sec1 の MAP および prim2 の L3 ACL は出力ポートに適用されます。
- 分離されたホスト ポートから無差別ポートへのアップストリームまたはダウンスト リームに従うパケットの場合、分離された VLAN の VACL は入力方向に適用され、 プライマリ VLAN の VACL は出力方向に適用されます。これにより、ユーザは同じ プライマリ VLAN ドメインの別のセカンダリ VLAN に異なる VACL を設定すること ができます。

プライベートVLANの特定IPトラフィックをフィルタリングするには、プライマリVLAN およびセカンダリ VLAN の両方に VLAN マップを適用する必要があります。

- プライマリ VLAN SVI にだけルータ ACL を適用できます。ACL はプライマリおよびセカ ンダリ VLAN のレイヤ 3 トラフィックに適用されます。
- プライベート VLAN がレイヤ 2 でホストを分離していても、ホストはレイヤ 3 で互いに 通信できます。
- プライベート VLAN では、次のスイッチド ポート アナライザ (SPAN) 機能がサポート されます。
	- プライベート VLAN を SPAN 送信元ポートとして設定できます。
	- プライマリ VLAN、独立 VLAN、およびコミュニティ VLAN 上で VLAN ベースの SPAN(VSPAN)を使用したり、単一の VLAN 上で SPAN を使用したりして、出力ト ラフィックまたは入力トラフィックを個別に監視することができます。

### プライベート **VLAN** ポートの設定

プライベート VLAN ポートの設定時は、次の注意事項に従ってください。

- プライマリVLAN、独立VLAN、またはコミュニティVLANにポートを割り当てるには、 プライベート VLAN コンフィギュレーション コマンドだけを使用します。プライマリ VLAN、独立 VLAN、またはコミュニティ VLAN として設定する VLAN に割り当てられ ているレイヤ 2 アクセス ポートは、この VLAN がプライベート VLAN の設定に含まれて いる場合、非アクティブです。レイヤ 2 トランク インターフェイスは STP フォワーディ ング ステートのままです。
- PAgP または LACP EtherChannel に属するポートを、プライベート VLAN ポートとして設 定しないでください。ポートがプライベートVLANの設定に含まれている間は、そのポー トの EtherChannel 設定はいずれも非アクティブです。
- 設定ミスによるSTPループの発生を防ぎ、STPコンバージェンスを高速化するには、独立 ホストポートおよびコミュニティホストポート上でPortFastおよびBPDUガードをイネー ブルにします。イネーブルの場合、STP はすべての PortFast が設定されたレイヤ 2 LAN ポートに BPDU ガード機能を適用します。PortFast および BPDU ガードを無差別ポートで イネーブルにしないでください。
- プライベート VLAN の設定で使用される VLAN を削除すると、この VLAN に関連付けら れたプライベート VLAN ポートが非アクティブになります。
- ネットワーク デバイスをトランク接続し、プライマリ VLAN およびセカンダリ VLAN が トランクから削除されていない場合、プライベートVLANポートはさまざまなネットワー ク デバイス上で使用できます。

# <span id="page-13-0"></span>プライベート **VLAN** の設定方法

ここでは、プライベート VLAN の設定について説明します。

### プライベート **VLAN** の設定

プライベート VLAN を設定するには、次の手順を実行します。

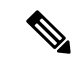

プライベート VLAN は、VTP 1、2、および 3 のトランスペアレント モードでサポートされま す。プライベート VLAN は、VTP 3 のサーバ モードでもサポートされます。 (注)

#### 手順

- ステップ **1** VTP モードを次に設定します: **transparent**
	- 注:VTP3 の場合、サーバまたはトランスペアレント モードのいずれにもモードを設 定できます。 (注)
- ステップ **2** プライマリおよびセカンダリ VLAN を作成してこれらを対応付けします。

「プライベート VLAN 内の VLAN の設定および対応付け」を参照してください

VLAN がまだ作成されていない場合、プライベート VLAN 設定プロセスでこれを作 成します。 (注)

ステップ **3** インターフェイスを独立ポートまたはコミュニティ ホスト ポートに設定して、ホスト ポート に VLAN メンバーシップを割り当てます。 「プライベート VLAN ホストポートとしてのレイヤ 2 インターフェイスの設定」を参照して ください

- ステップ **4** インターフェイスを無差別ポートとして設定し、無差別ポートをプライマリおよびセカンダリ VLAN のペアにマッピングします。 「プライベート VLAN 無差別ポートとしてのレイヤ 2 インターフェイスの設定」を参照して ください
- ステップ **5** VLAN 間ルーティングを使用している場合、プライマリ SVI を設定し、セカンダリ VLAN を プライマリ SVI にマッピングします。

「セカンダリ VLAN のプライマリ VLAN レイヤ 3 VLAN インターフェイスへのマッピング」 を参照してください

ステップ **6** プライマリ VLAN 設定を確認します。

### プライベート **VLAN** 内の **VLAN** の設定および対応付け

VLAN コンフィギュレーション モードを終了するまで、**private-vlan** コマンドは有効ではあり ません。

プライベート VLAN 内で VLAN を設定し、関連付けるには、次の手順を実行します。

手順

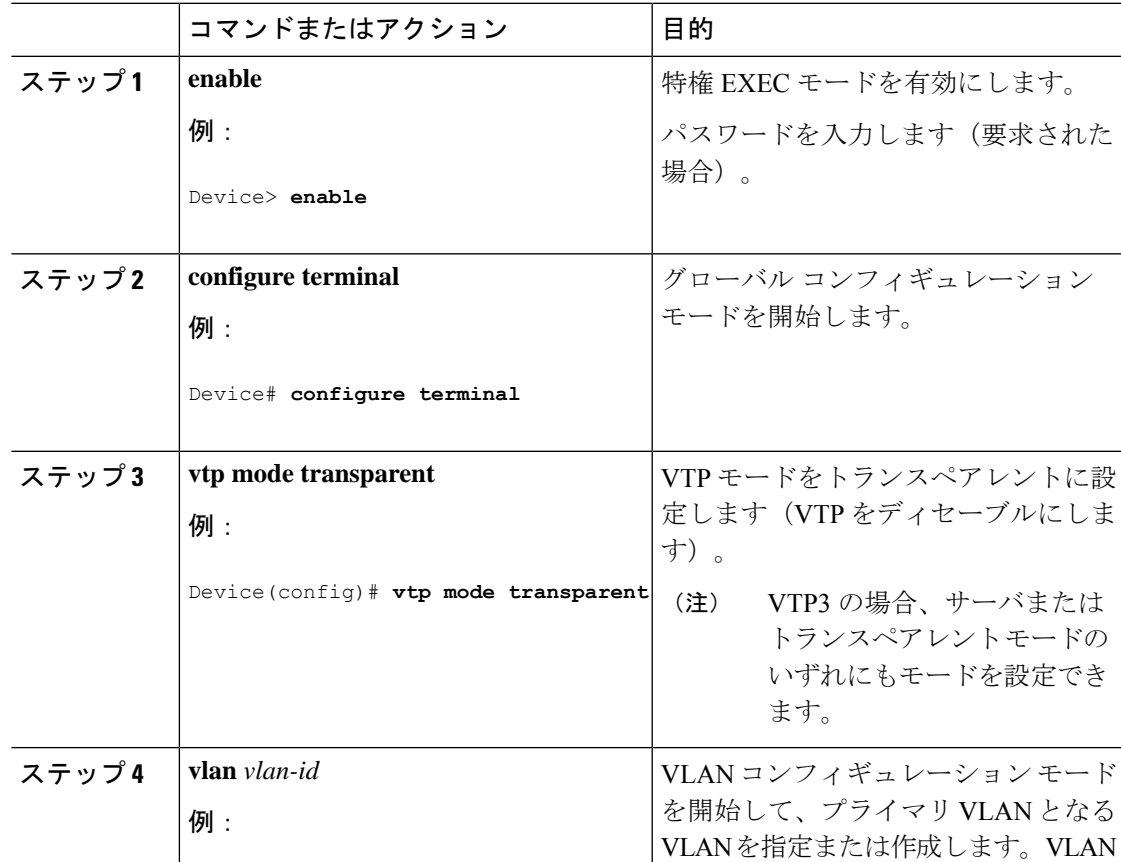

 $\overline{\phantom{a}}$ 

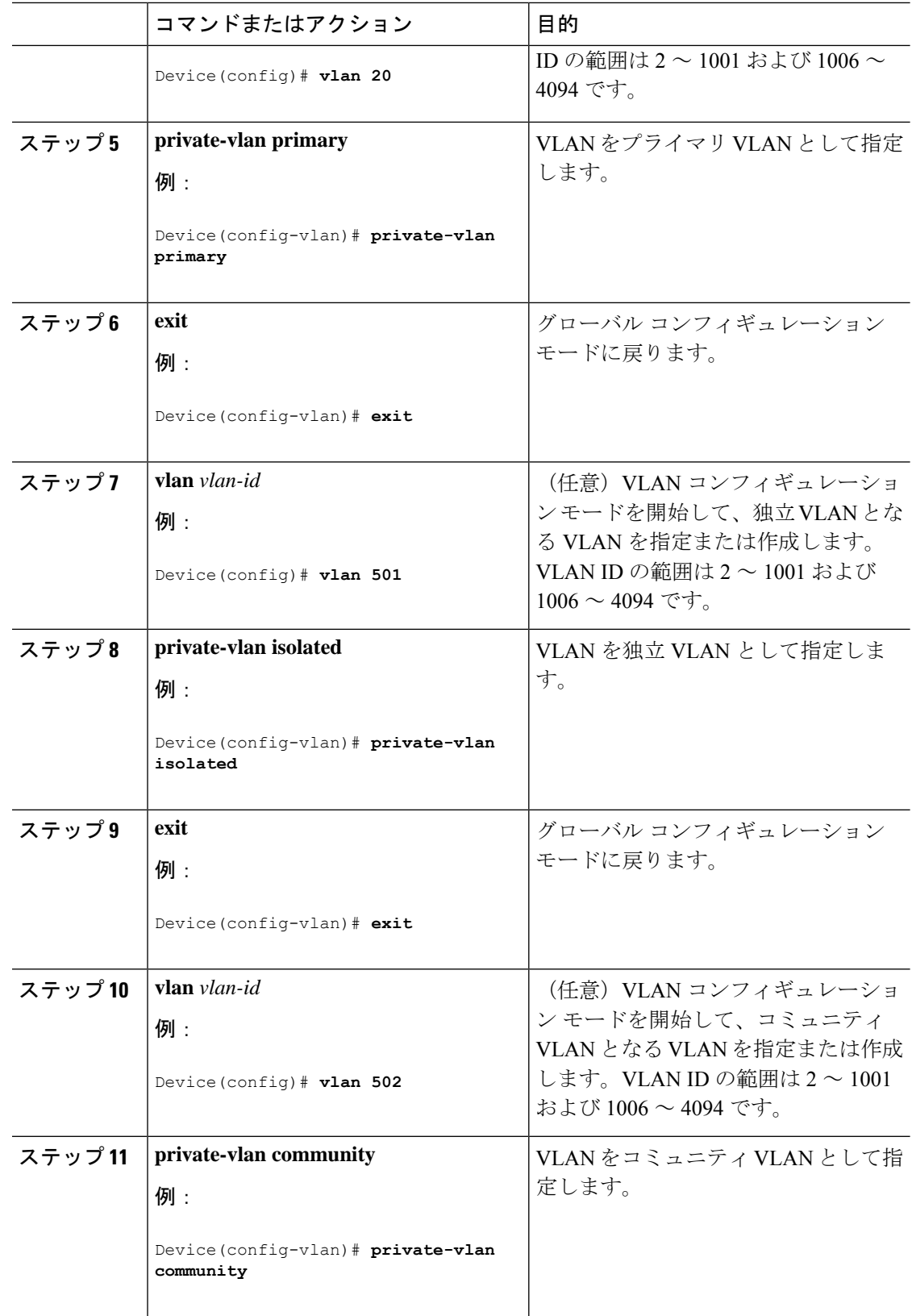

 $\mathbf{l}$ 

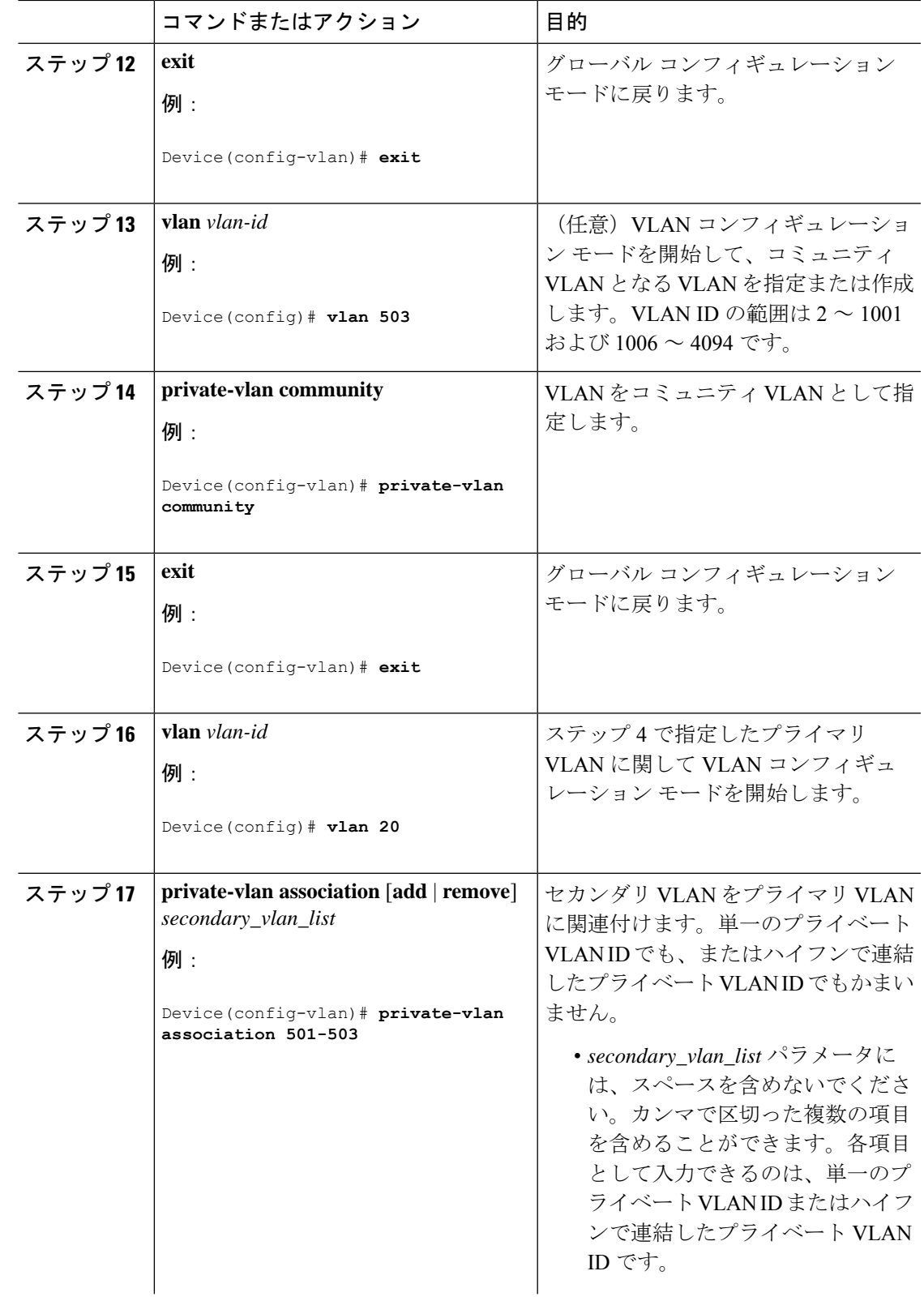

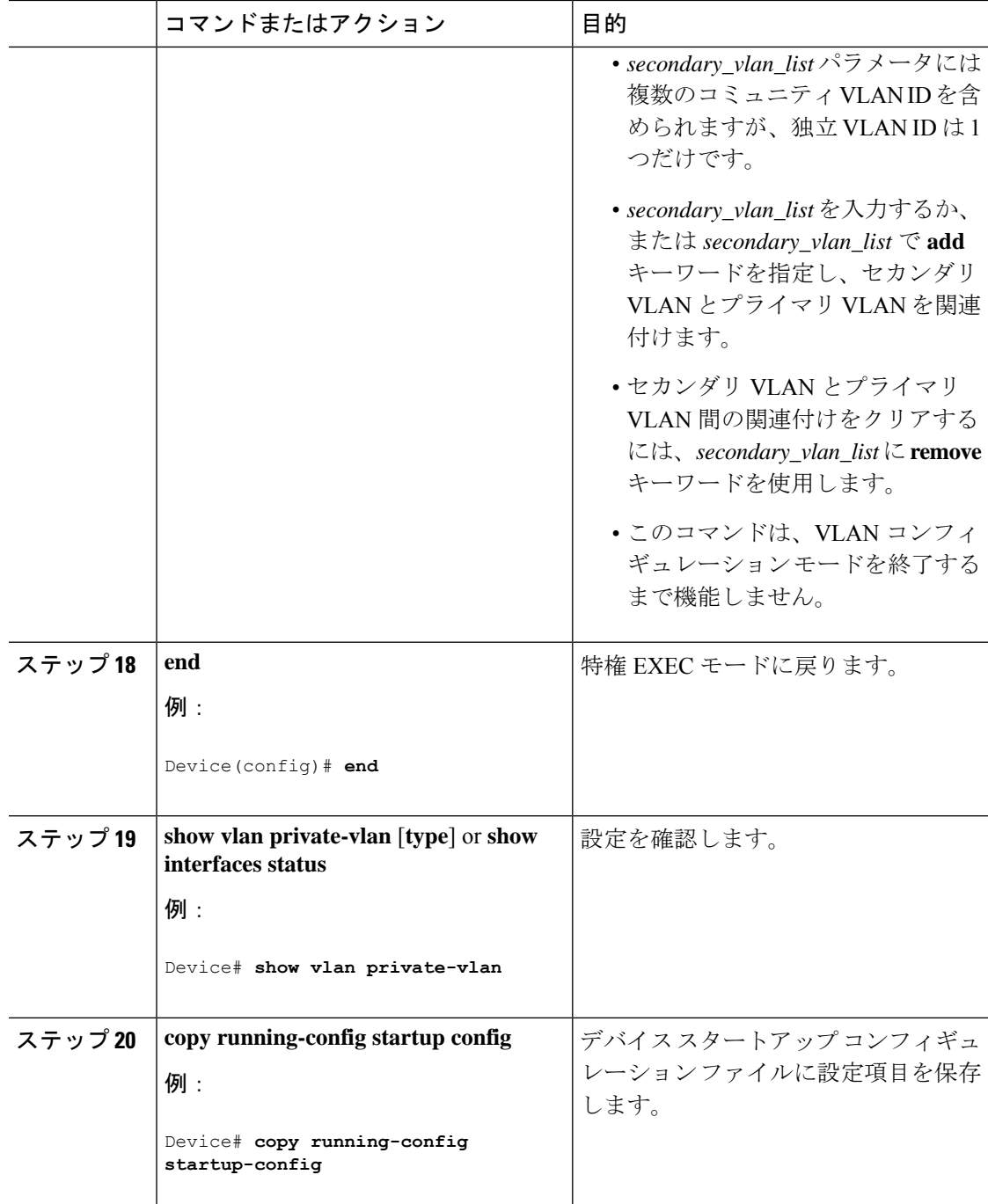

# プライベート **VLAN** ホスト ポートとしてのレイヤ **2** インターフェイス の設定

レイヤ 2 インターフェイスをプライベート VLAN ホスト ポートとして設定し、これをプライ マリおよびセカンダリ VLAN に関連付けるには、次の手順を実行します。

# 

(注) 独立およびコミュニティ VLAN はいずれもセカンダリ VLAN です。

#### 手順

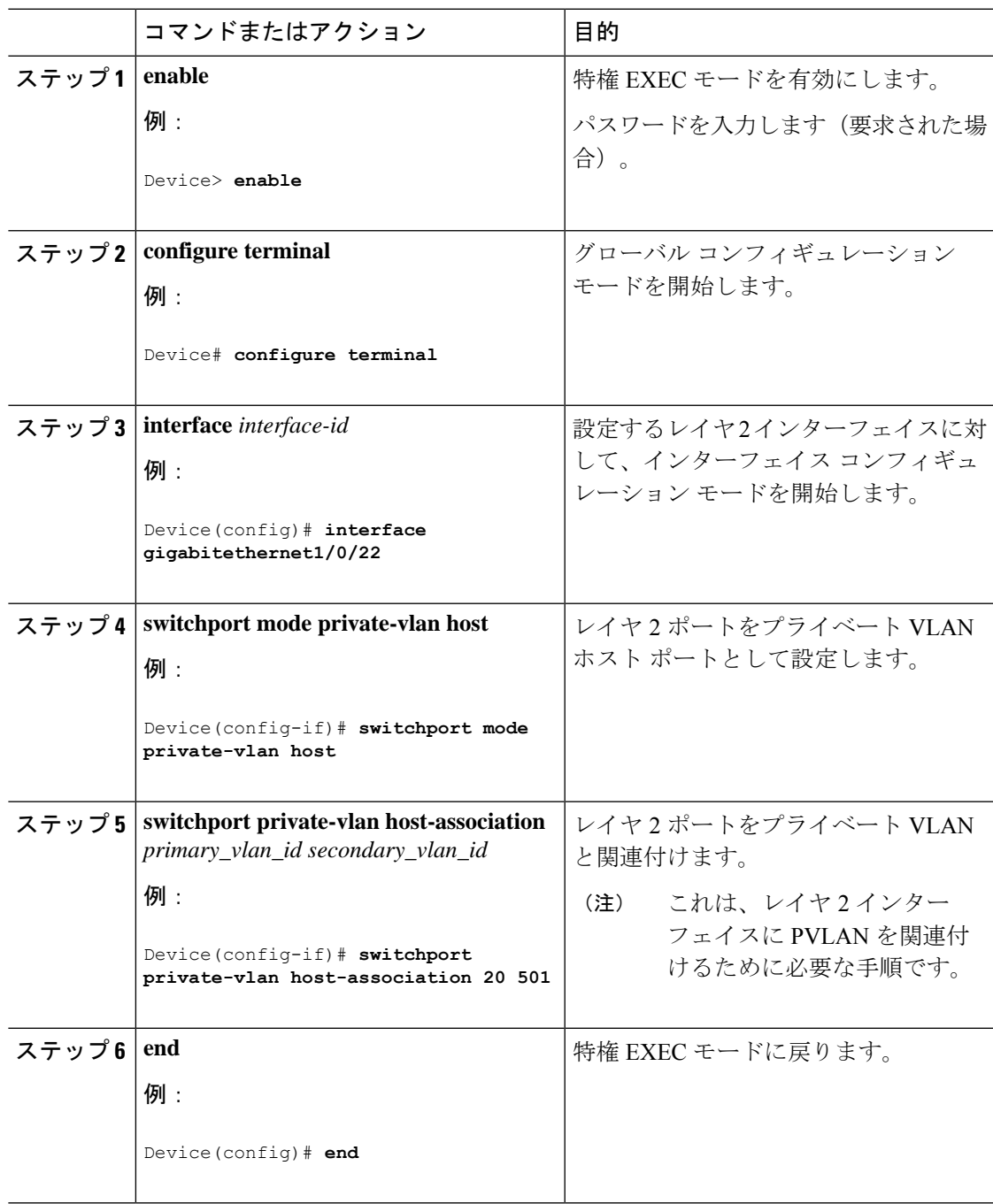

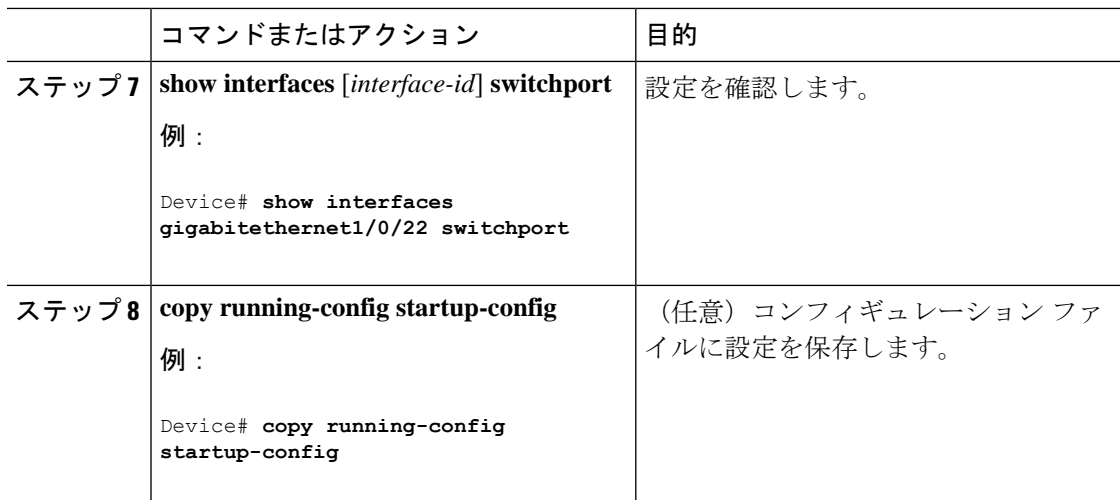

# プライベート **VLAN** 無差別ポートとしてのレイヤ **2** インターフェイス の設定

レイヤ 2 インターフェイスをプライベート VLAN 無差別ポートとして設定し、これをプライ マリおよびセカンダリ VLAN にマッピングするには、次の手順を実行します。

(注) 独立およびコミュニティ VLAN はいずれもセカンダリ VLAN です。

#### 手順

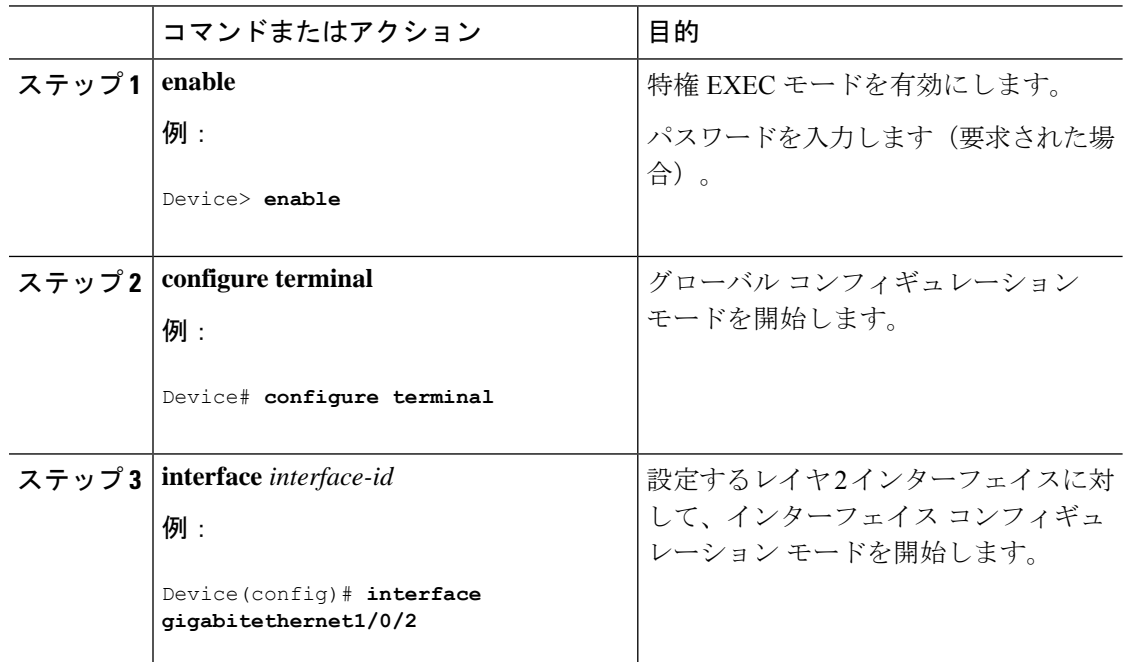

I

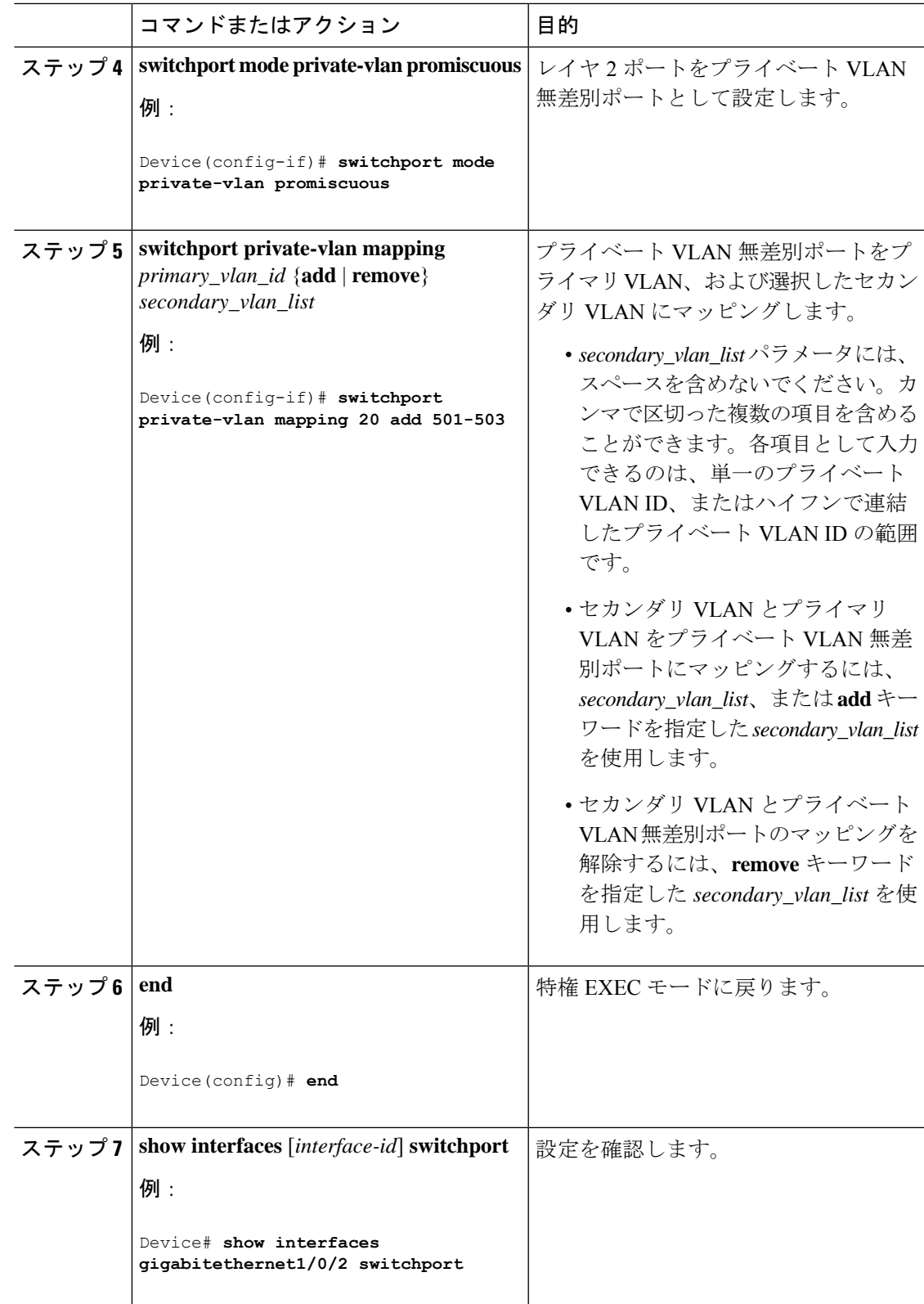

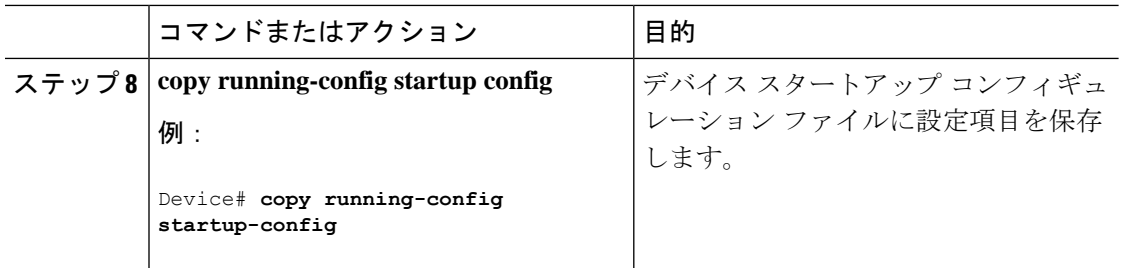

## セカンダリ **VLAN** のプライマリ **VLAN** レイヤ **3 VLAN** インターフェイス へのマッピング

プライベート VLAN が VLAN 間ルーティングに使用される場合、SVI をプライマリ VLAN に 設定してセカンダリ VLAN を SVI にマッピングできます。

(注) 独立およびコミュニティ VLAN はいずれもセカンダリ VLAN です。

セカンダリVLANをプライマリVLANのSVIにマッピングしてプライベートVLANトラフィッ クのレイヤ 3 スイッチングを可能にするには、次の手順を実行します。

#### 手順

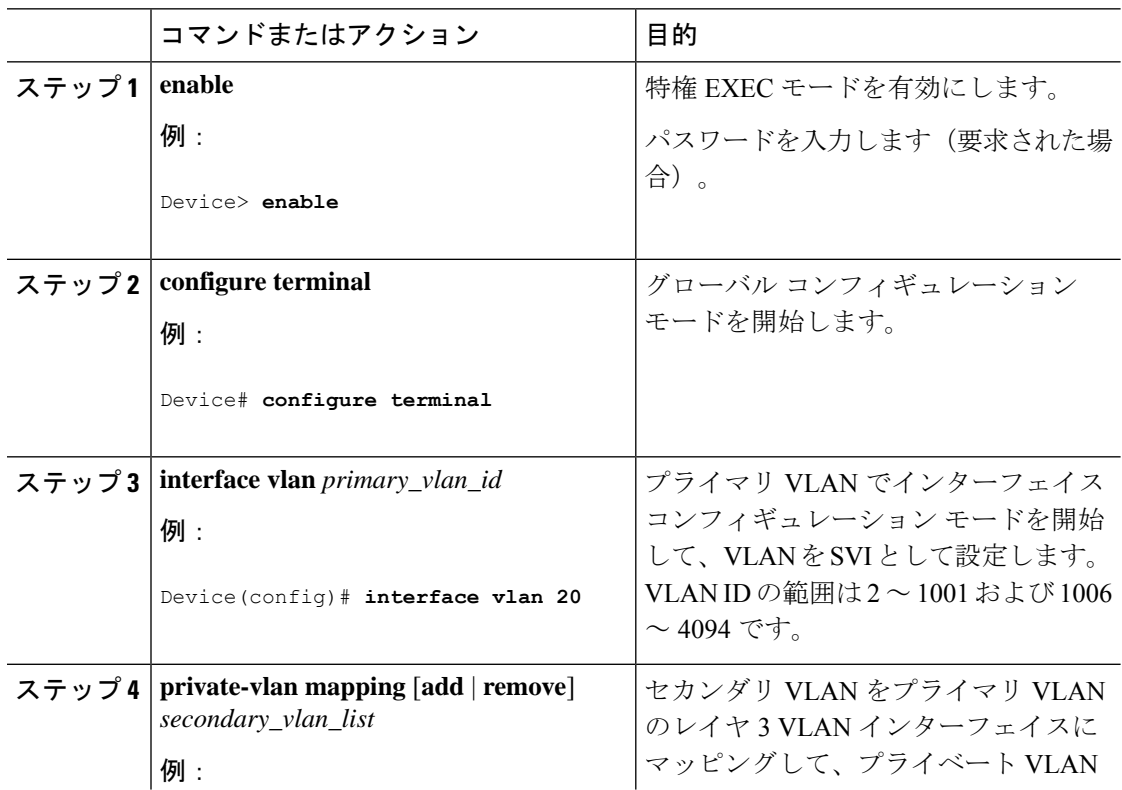

Ι

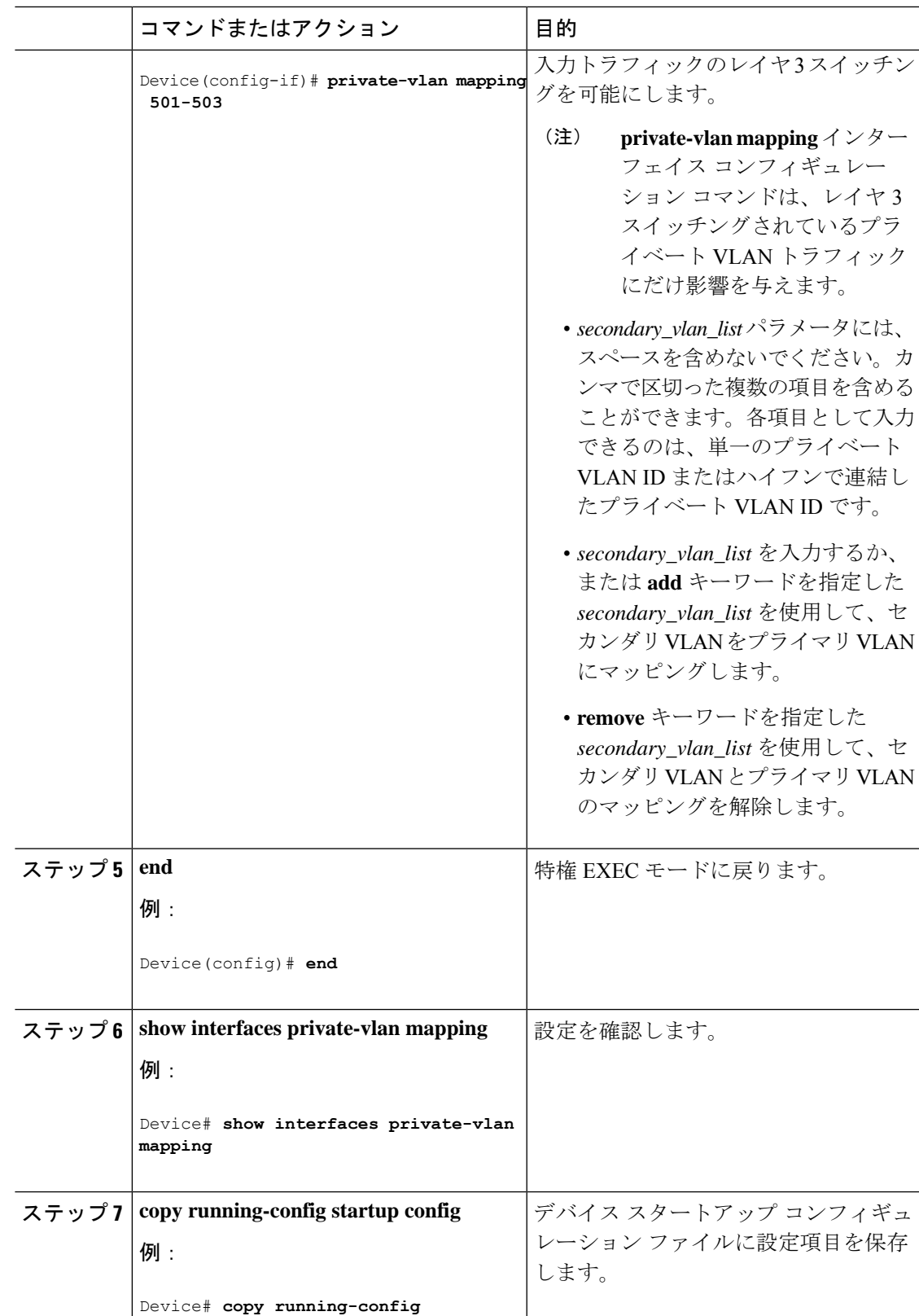

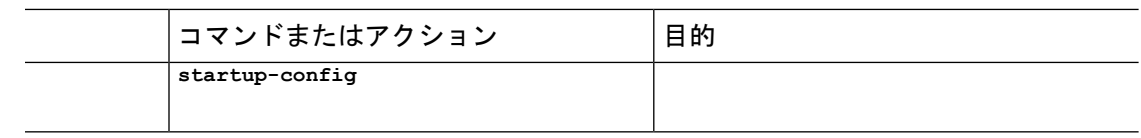

# <span id="page-23-0"></span>プライベート **VLAN** のモニタ

次の表に、プライベート VLAN をモニタするために使用するコマンドを記載します。

表 **<sup>1</sup> :** プライベート **VLAN** モニタリング コマンド

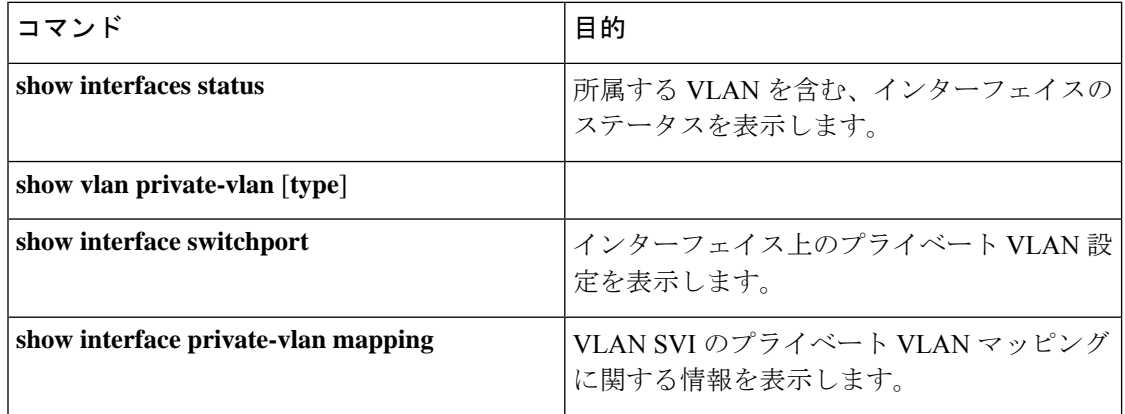

# <span id="page-23-1"></span>プライベート **VLAN** の設定例

次のセクションにプライベート VLAN の設定例を示します。

### 例:プライベート **VLAN** 内の **VLAN** の設定および関連付け

次に、VLAN 20 をプライマリ VLAN、VLAN 501 を独立 VLAN、VLAN 502 および 503 をコ ミュニティ VLAN として設定し、これらをプライベート VLAN 内で関連付けして、設定を確 認する例を示します。

```
Device# configure terminal
Device(config)# vlan 20
Device(config-vlan)# private-vlan primary
Device(config-vlan)# exit
Device(config)# vlan 501
Device(config-vlan)# private-vlan isolated
Device(config-vlan)# exit
Device(config)# vlan 502
Device(config-vlan)# private-vlan community
Device(config-vlan)# exit
Device(config)# vlan 503
Device(config-vlan)# private-vlan community
Device(config-vlan)# exit
Device(config)# vlan 20
```
Device(config-vlan)# **private-vlan association 501-503** Device(config-vlan)# **end** Device# **show vlan private-vlan** Primary Secondary Type --------- -------------- ----------------- 20 501 isolated 20 502 community 20 503 community

### 例:ホスト ポートとしてのインターフェイスの設定

次に、インターフェイスをプライベートVLANホストポートとして設定し、それをプライベー ト VLAN ペアに関連付けて、その設定を確認する例を示します。

Device# **configure terminal** Device(config)# **interface gigabitethernet1/0/22** Device(config-if)# **switchport mode private-vlan host** Device(config-if)# **switchport private-vlan host-association 20 501** Device(config-if)# **end** Device# **show interfaces gigabitethernet1/0/22 switchport** Name: Gi1/0/22 Switchport: Enabled Administrative Mode: private-vlan host Operational Mode: private-vlan host Administrative Trunking Encapsulation: negotiate Operational Trunking Encapsulation: native Negotiation of Trunking: Off Access Mode VLAN: 1 (default) Trunking Native Mode VLAN: 1 (default) Administrative Native VLAN tagging: enabled Voice VLAN: none Administrative private-vlan host-association: 20 501 Administrative private-vlan mapping: none Administrative private-vlan trunk native VLAN: none Administrative private-vlan trunk Native VLAN tagging: enabled Administrative private-vlan trunk encapsulation: dot1q Administrative private-vlan trunk normal VLANs: none Administrative private-vlan trunk private VLANs: none Operational private-vlan: 20 501

<output truncated>

# 例:プライベート **VLAN** 無差別ポートとしてのインターフェイスの設 定

次の例では、インターフェイスをプライベート VLAN 無差別ポートとして設定し、それをプ ライベートVLANにマッピングする方法を示します。インターフェイスは、プライマリVLAN 20 のメンバで、セカンダリ VLAN 501 ~ 503 がマッピングされます。

Device# **configure terminal** Device(config)# **interface gigabitethernet1/0/2** Device(config-if)# **switchport mode private-vlan promiscuous**

Device(config-if)# **switchport private-vlan mapping 20 add 501-503** Device(config-if)# **end**

**show vlan private-vlan** または **show interface status** 特権 EXEC コマンドを使用してプライマリ およびセカンダリ VLAN とデバイス上のプライベート VLAN ポートを表示します。

## 例:セカンダリ **VLAN** をプライマリ **VLAN** インターフェイスにマッピ ングする

次に、VLAN 501 および 502 のインターフェイスをプライマリ VLAN 10 にマッピングする例 を示します。これにより、プライベート VLAN 501 および 502 からのセカンダリ VLAN 入力 トラフィックのルーティングが可能になります。

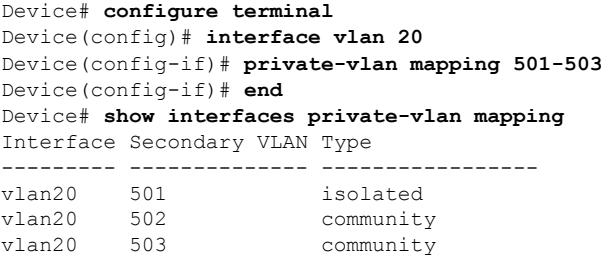

### 例:プライベート **VLAN** のモニタリング

次に、**show vlan private-vlan** コマンドの出力例を示します。

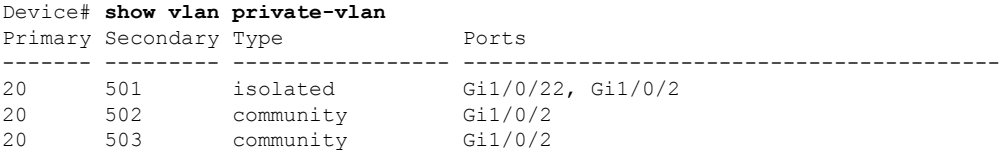

# <span id="page-25-0"></span>次の作業

次の設定を行えます。

- VTP
- VLAN
- VLAN トランキング
- VLAN メンバーシップ ポリシー サーバ (VMPS)
- 音声 VLAN

# <span id="page-26-0"></span>その他の参考資料

#### 関連資料

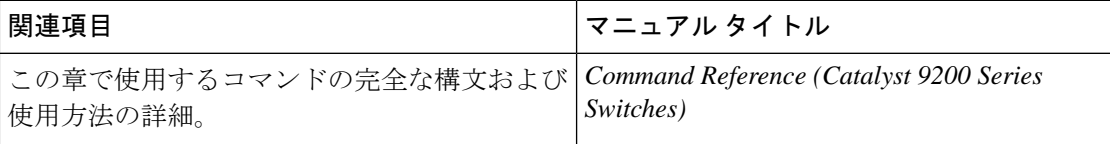

#### 標準および **RFC**

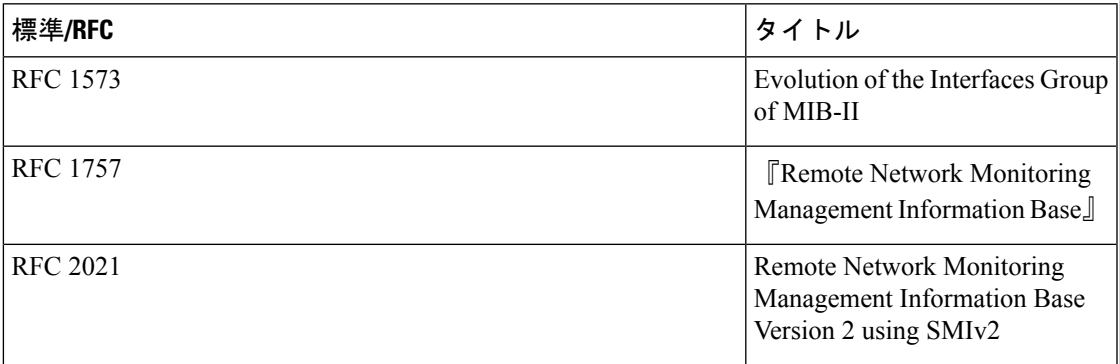

#### **MIB**

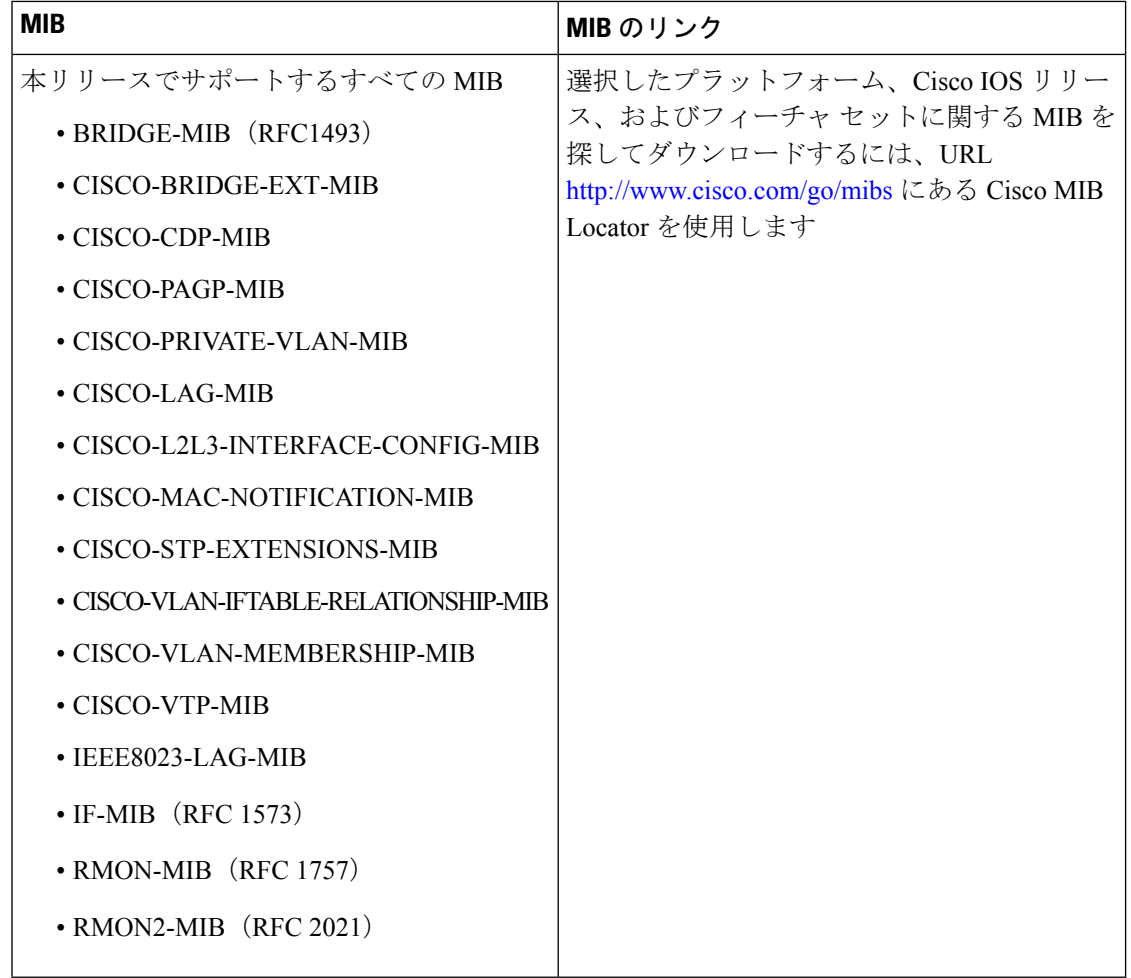

# <span id="page-27-0"></span>プライベート **VLAN** の機能履歴と情報

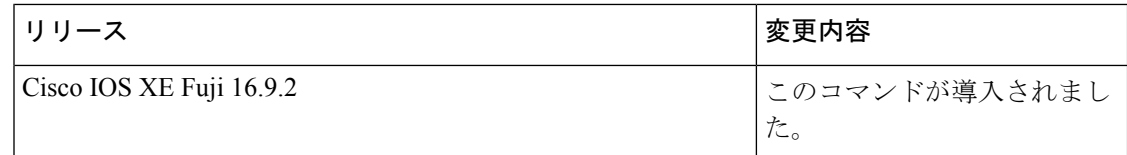